# Best Practice in Software **Design**

#### By Edward Smith [www.edwardsmith.co.uk](http://www.edwardsmith.co.uk/)

**Imperial College** London

27th Feburary 2019

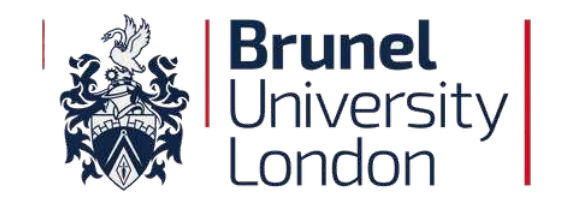

**Imperial College** I ondor

## **Overview**

- Research Software Engineering
	- Introduction
	- Programming to an interface
- Testing and version control
	- Minimal examples of testing an interface
	- TDD and continuous integration
- Examples from my work with CPL library
	- Quick overview of what it does/challenges
	- Unit testing and deployment examples
- Frustrations and discussion points

# My Background

- Researcher and software engineer (moving to Brunel as lecturer)
	- Civil, Mech & Chem Eng at IC (EPSRC, dCSE and eCSE funding)
	- About 11 years of programming experience
	- Software Sustainability Institute fellow [\(www.software.ac.uk\)](http://www.software.ac.uk/)
	- Taught Python at Imperial
	- Organised a workshop on Continuous Integration for HPC
	- Involved with RSE at Imperial and several UK RSE conferences
	- Answer questions on Stackoverflow (7k+ reputation)
- I want to promote best practice to prevent people going through the same process I did

```
ExceI \rightarrow \text{MATLAB} \rightarrow \text{FORTRAN} \rightarrow \text{Fortran} \rightarrow \text{Python} \rightarrow \text{C++}
```
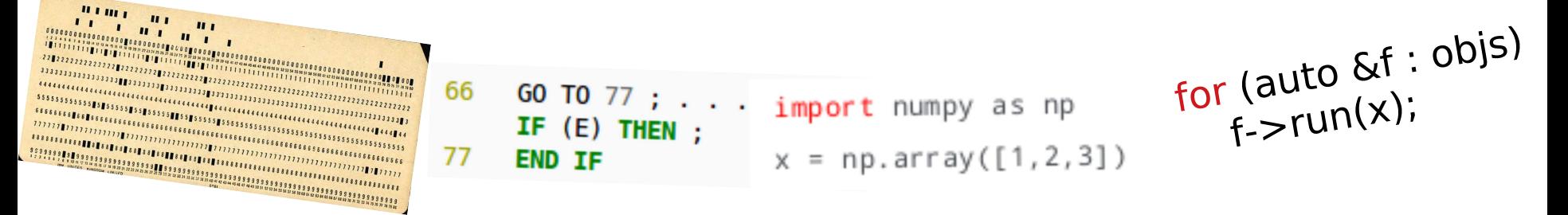

# Research Software Engineering

# Research Software Engineering

• Software sustainability institute (SSI) is a great place to start!

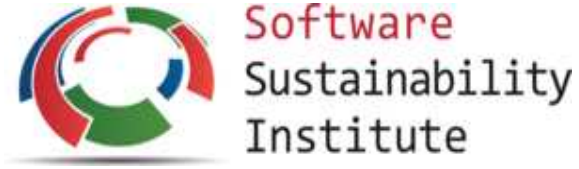

- Improving software is more than just learning Python, Git and Docker
- Many researchers work on legacy software and believe it's the way to code
- Nothing wrong with Fortran no bad languages, just bad code

# Scientific Method for Scientific Computing

*"In so far as a scientific statement speaks about reality, it must be falsifiable; and in so far as it is not falsifiable, it does not speak about reality*" **Karl Popper** 

The Scientific Method

- Create a theory that explains reality
- Present to the scientific community
- It is valid until a single counter example is found

"In so far as a scientific software speaks about reality, it must be testable; and in so far as it is not testable, it does not speak about reality"

The Software Design Method

- Create software that explains reality
- Make it open to the scientific community
- It is only valid until a single bug is found

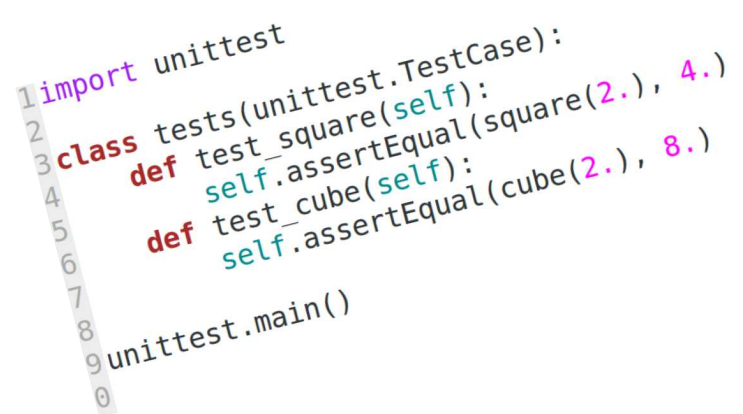

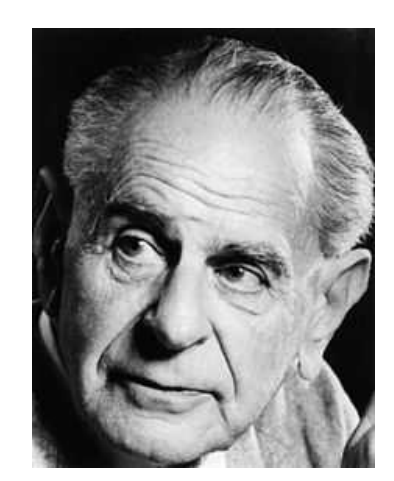

# The Engineering Method for Software Engineering

- Scientific software is a prototype
	- Quick to develop with novel parts
	- Bespoke components developed by a small team who understand everything
	- Generally not reliable (but fast)
- Software Engineering is mass production
	- Slow to develop
	- Standardised components with clear interface
	- Reliability from rigourous testing procedure validation

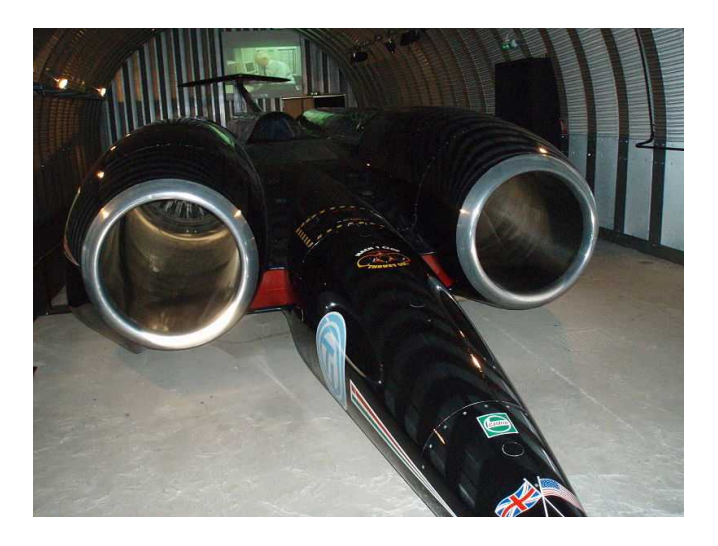

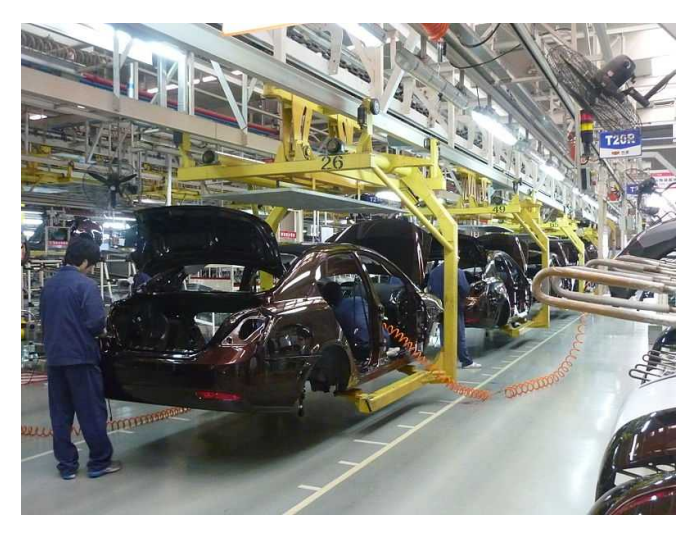

### A Pragmatic Developer Spectrum

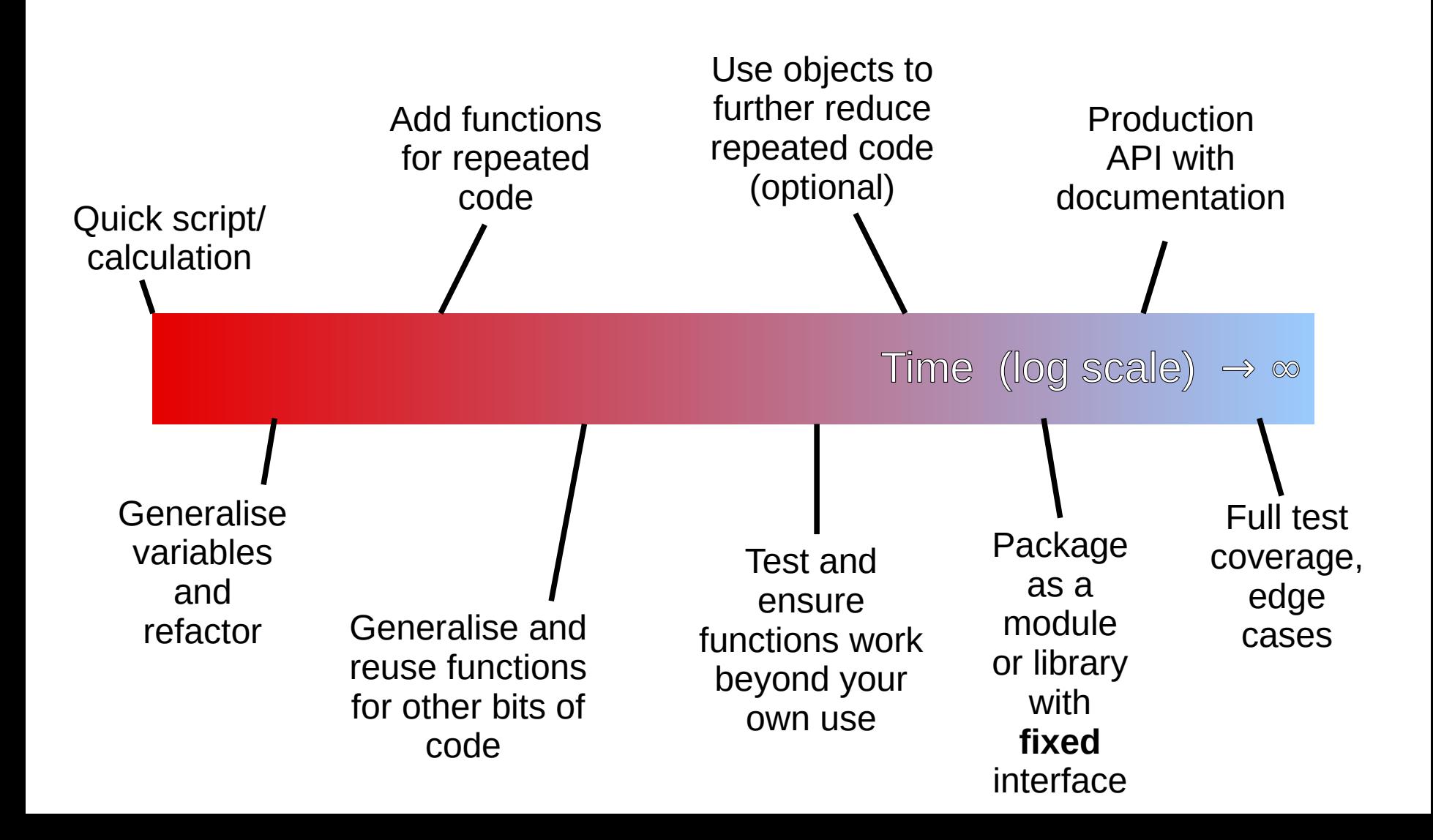

## Programming to an Interface

- The one thing I'd wish I'd understood earlier when writing code
	- Consider a USB port, you can use the same cable anywhere
	- Standardisation of interfaces built the modern world

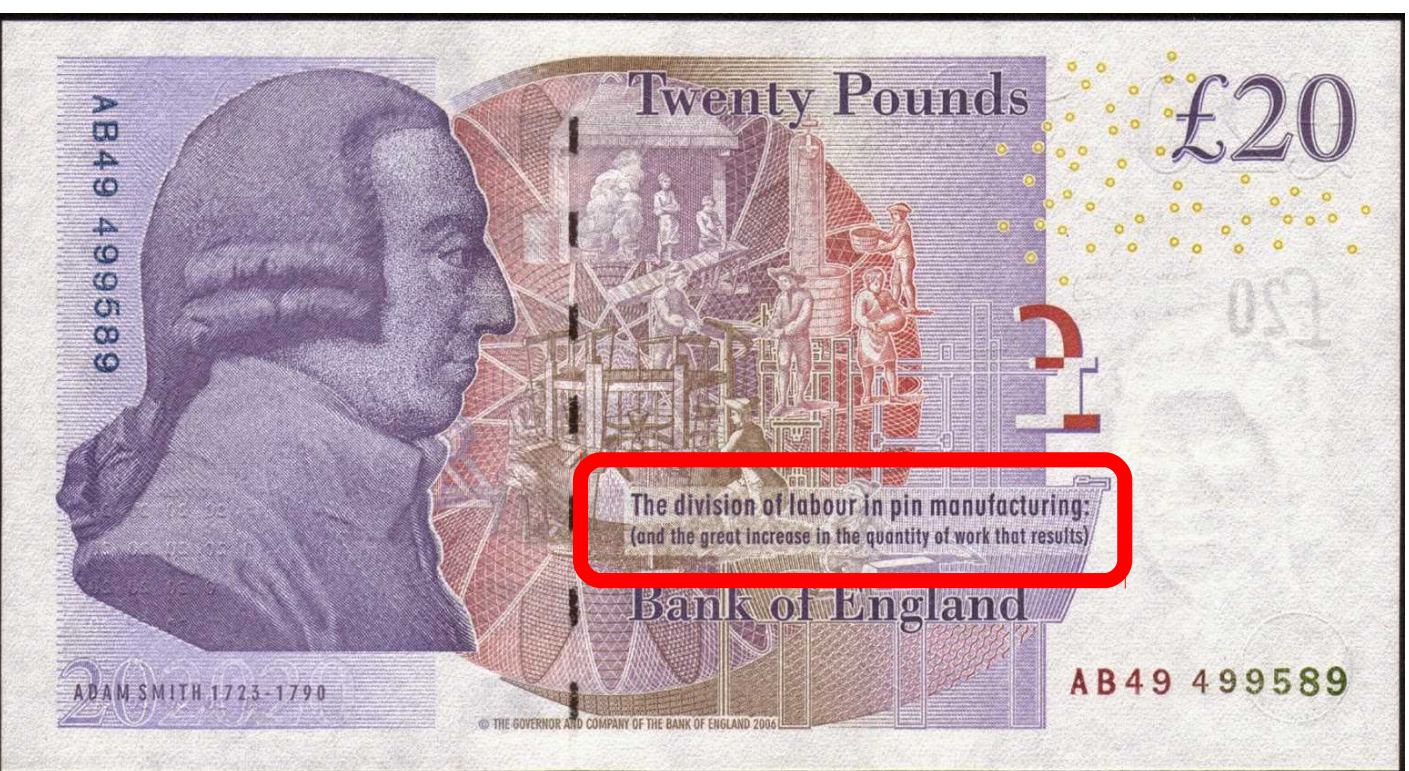

### Functional Interface

- The inputs to a function and returned output are like a contract with the user, 'give me this and I will give you that'
	- Take inputs in some format
	- Return output in some format

– This hides the complexity from the user, you only need to know the format of the function or class

- When releasing software, version number systems are based around this
	- $-$  From  $v1.0$  to  $v1.1$  the interface stays the same
	- If major number changes, e.g. v1.1 to v2.0, the interface has changed and is no longer backward compatible

$$
y = f(x)
$$

### Functional Interface

• Functions are like a contract with the user, here we take in the file name and return the data from the file

def square(a):

return a\*\*2

#### **TAKES A NUMBER AND RETURNS ITS SQUARE**

#Iterate through files

for f in files:

 $data = read_file(f)$ 

#### **TAKES A FILENAME AND RETURNS ITS CONTENTS**

• We aim to design functions so for a given input we get back a consistent output

### Examples of an Interface

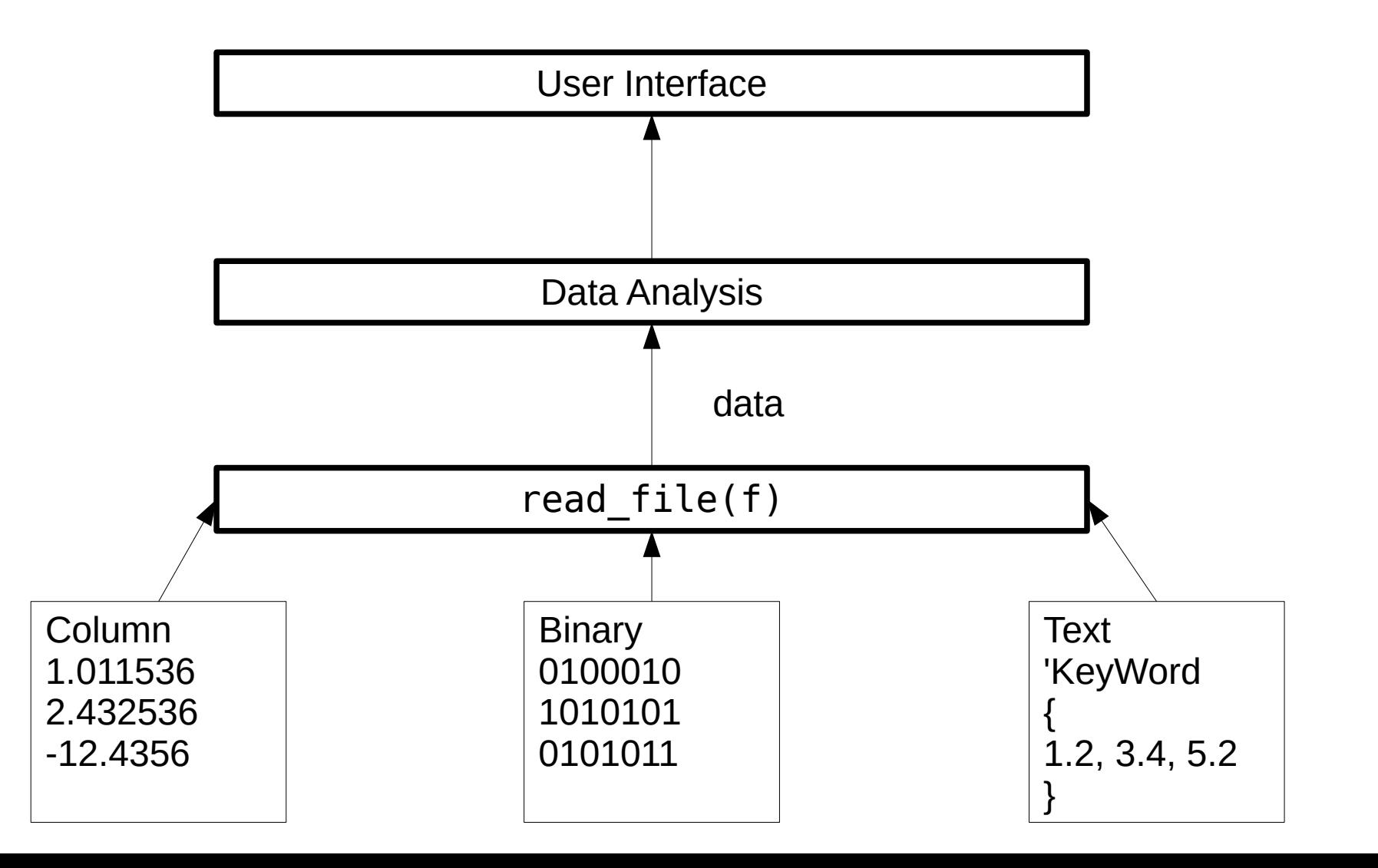

#### Programming to an Interface

# Focus your design on what the code is doing, not how it does it

Interface here is used in the general sense of the allowed inputs to a **function**, object, program (command line/file) or GUI. Often called an application program interface (API)

## Other Examples of an Interface

- Most linux commands
	- convert picture.png picture.jpg (command line)
- BLAS and LAPACK (purely functional)
	- Basic matrix algebra and linear algebra packages, scipy uses these libraries extensively (faster than optimised code)
- Message Passing Interface MPI (mostly functional)
	- Provides communication between processes on supercomputers through send and receive functions
- Objects with an abstract base class (Object Oriented)
	- Inheritance defines interface instead of providing functionality
	- Design patterns aim to codify experience

# Advantages of an Interface

- Makes it very clear what your software does
- Allows tests to be designed using expected functionality
- Forces you to think carefully about modular design, like lego blocks
- Code can be redesigned or refactored with no impact provided the interface is the same
- Enables teamwork by allowing clear division of responsibility
- By limiting available functionality, you can ensure use is not outside of intended range
- More likely to be used in other peoples' software

# Testing and Version Control

#### Unit Testing

• Functions are like a contract with the user, unit tests aim to ensure these work as expected

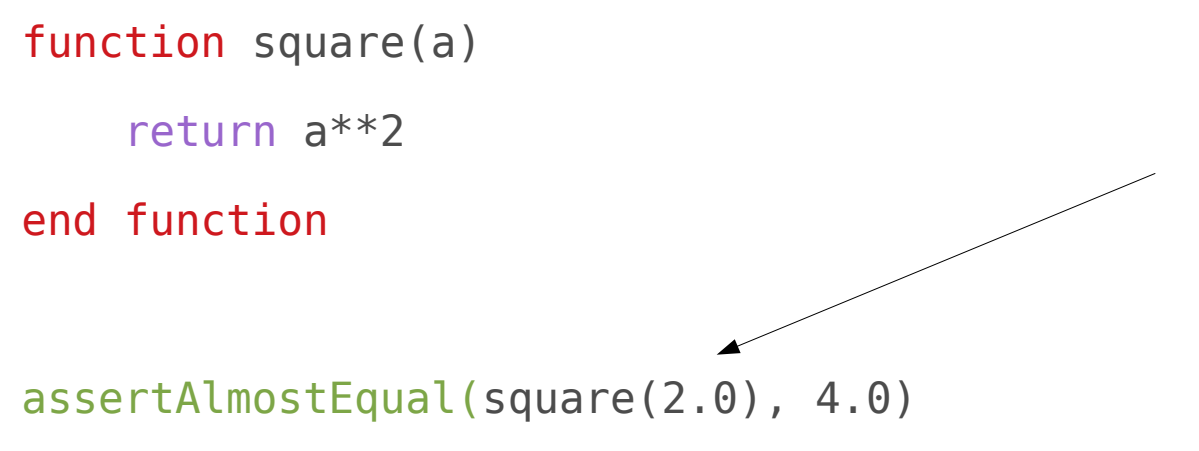

Assert raises an error if the logical statement is not true. Note, finite precision arithmetic so non exact

```
assertEqual(square(2), 4)
```
#### Unit Testing in Python (unittest/Pytest)

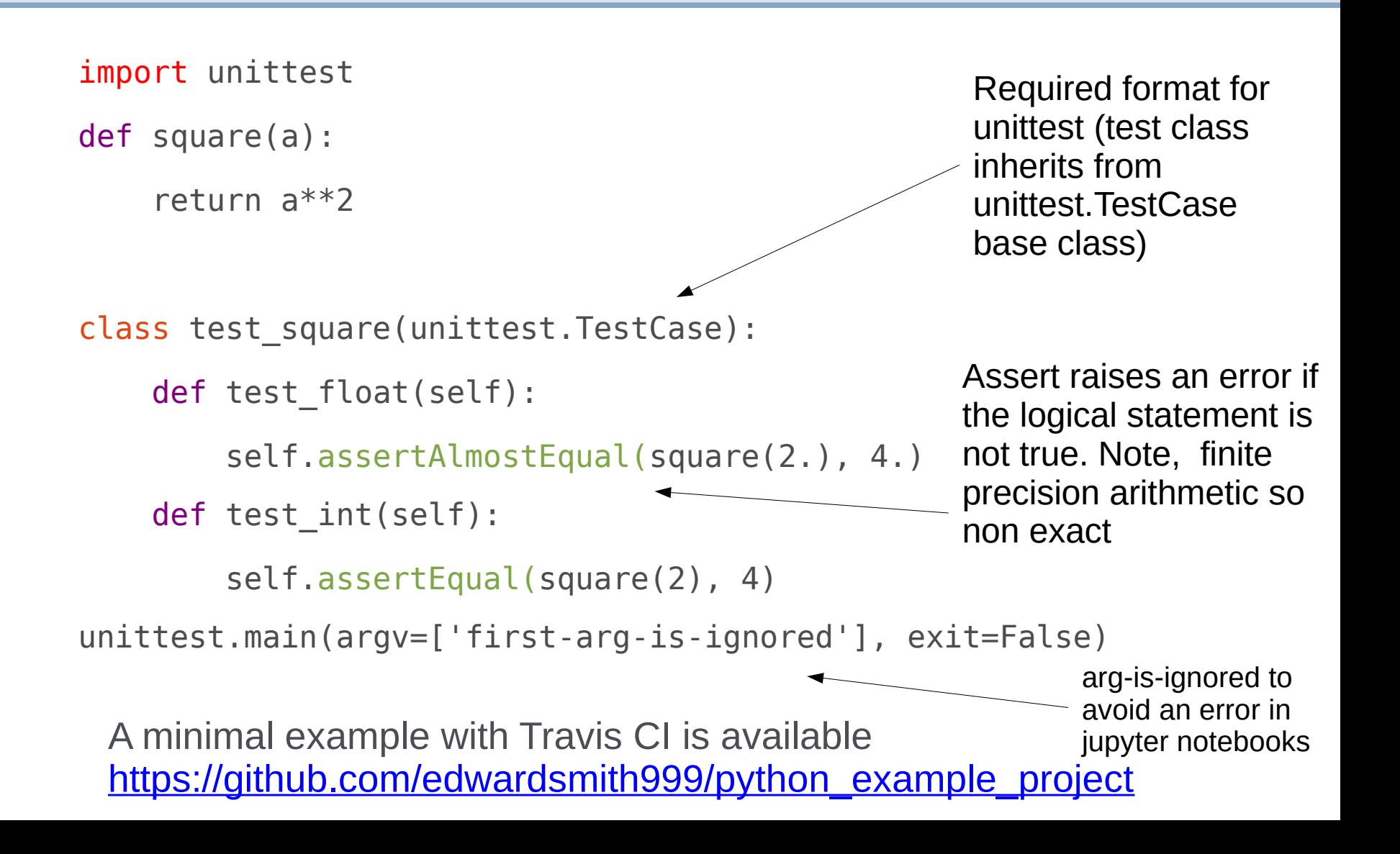

### Unit Testing in C++ (gtest)

A testing framework for  $C++$  code which can be packaged as a set of header files

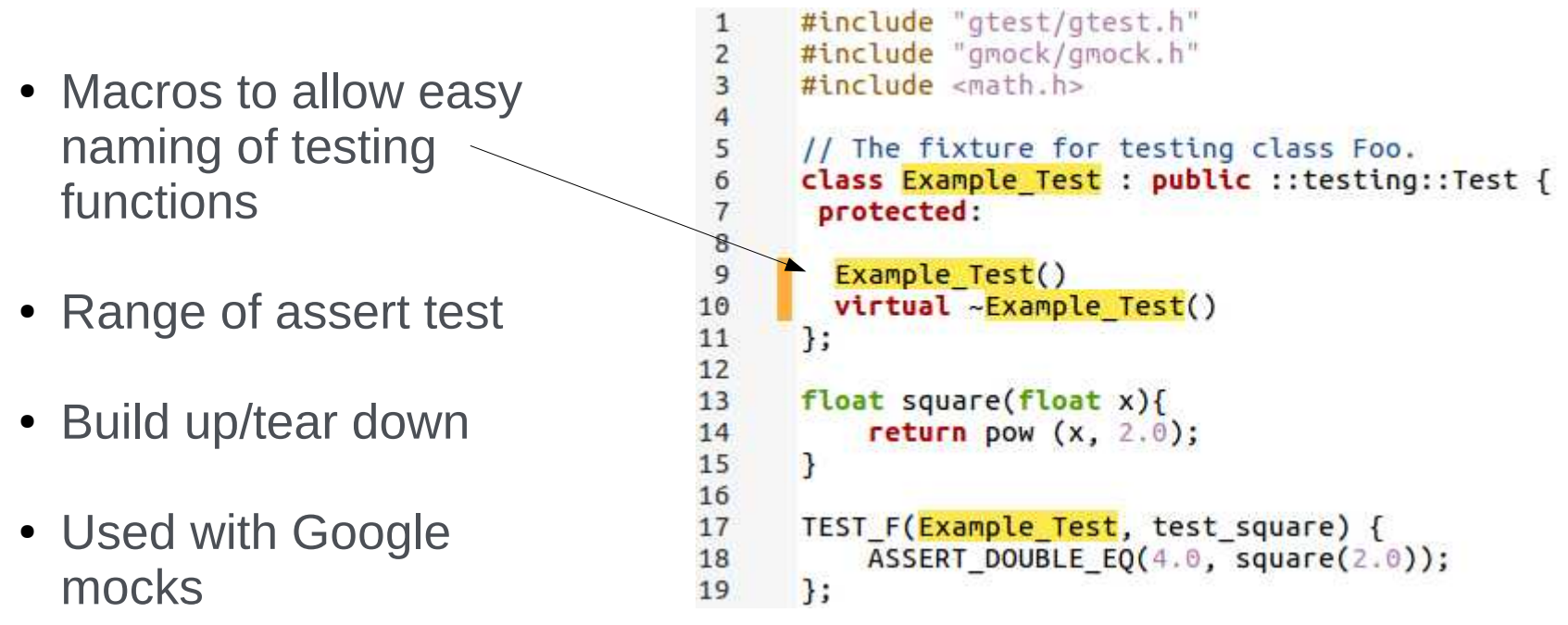

• A minimal example with Travis CI is available [https://github.com/edwardsmith999/cpp\\_example\\_project](https://github.com/edwardsmith999/cpp_example_project)

#### Unit Testing in Fortran (FRUIT)

- A complete package with a driver written in Ruby
- Personally I use just the fruit.f90 file from /fruit 3.4.3/src/

```
2
                                                                contains
                                                         3
                                                                function square(x)5
   gfortran fruit.f90 fruit_test.f90
                                                                    double precision :: x, square
                                                         6
                                                                    square = x**2\overline{7}end function square
                                                         8
                                                         9
                                                        10
                                                            end module fns
                                                        11
                                                        12
                                                             program test
• Allows assert and summaries
                                                        13
                                                                use fns
                                                        14
                                                                use fruit
                                                        15
                                                                implicit none
                                                        16
                                                        17
                                                                double precision, parameter
                                                                                               : to <b>l</b>=1e-1218
                                                        19
                                                                 !Unit testing in Fortran
                                                        20
                                                                call init fruit
                                                        21call assert equals(4.d0, square(2.d0), tol)
                                                                call fruit summary
                                                        22
                                                        23
                                                                call fruit finalize
                                                        24
                                                        25
                                                            end program test
• A minimal example with Travis CI
                                                        26
```
module fns

1

[https://github.com/edwardsmith999/fortran\\_example\\_project](https://github.com/edwardsmith999/fortran_example_project)

#### Version Control

- Once you have some code, put it into a code repository
	- Backup in case you lose you computer
	- Access to code from home, work and anywhere else.
	- Allows you to keep a clear history of code changes
	- Only reasonable option when working together on a code
- Three main repositories are Git, Mercurial and Subversion.
- Most common is Git while Subversion is often disregarded due to centralised model.
- Range of "free" services for hosting Github (Imperial subscription), Bitbucket, Gitlab, CloudForge, etc
- Or you can host your own

#### Version Control

- Git is the most popular version control (Github a hosting site)
	- git clone <http://www.github/repo/loc> ./out Clone directory to out
	- git log Check history of commits
	- git diff Check changes made by user since last
	- git pull Get latest changes from origin (fetch+merge)
	- git add Add changes to staging area
	- git commit -m "Log message" Commit changes with message
	- git push Push changes to origin
	- git branch Create a branch of the code

# Automated Testing with Travis and

- When you commit code to version control, your tests are run automatically. If a change breaks the test, you get emailed
- This (along with deployment) is known as continuous integration .travis.yml Makefile

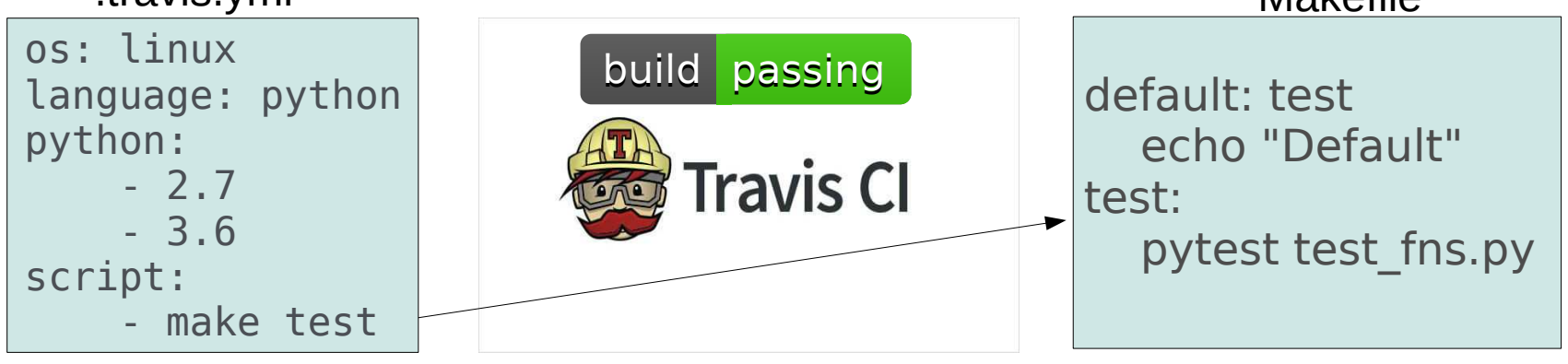

- Script here is Travis CI linked to github, free for open source
- Many other options including Jenkins, buildbot, circleCI, gitlab, ANVIL (STFC) or setup your own local solution using scripts

#### **BUT IN MY EXPERIENCE – IF YOU DON'T AUTOMATE IT IT DOESN'T GET RUN!!**

**GitHub** 

#### Best Practice – Test Driven Development

• Work out what you want the software to do

• Write tests first to define the desired functionality – Test Driven Development (TDD)

• Develop functions or classes to pass these test scripts

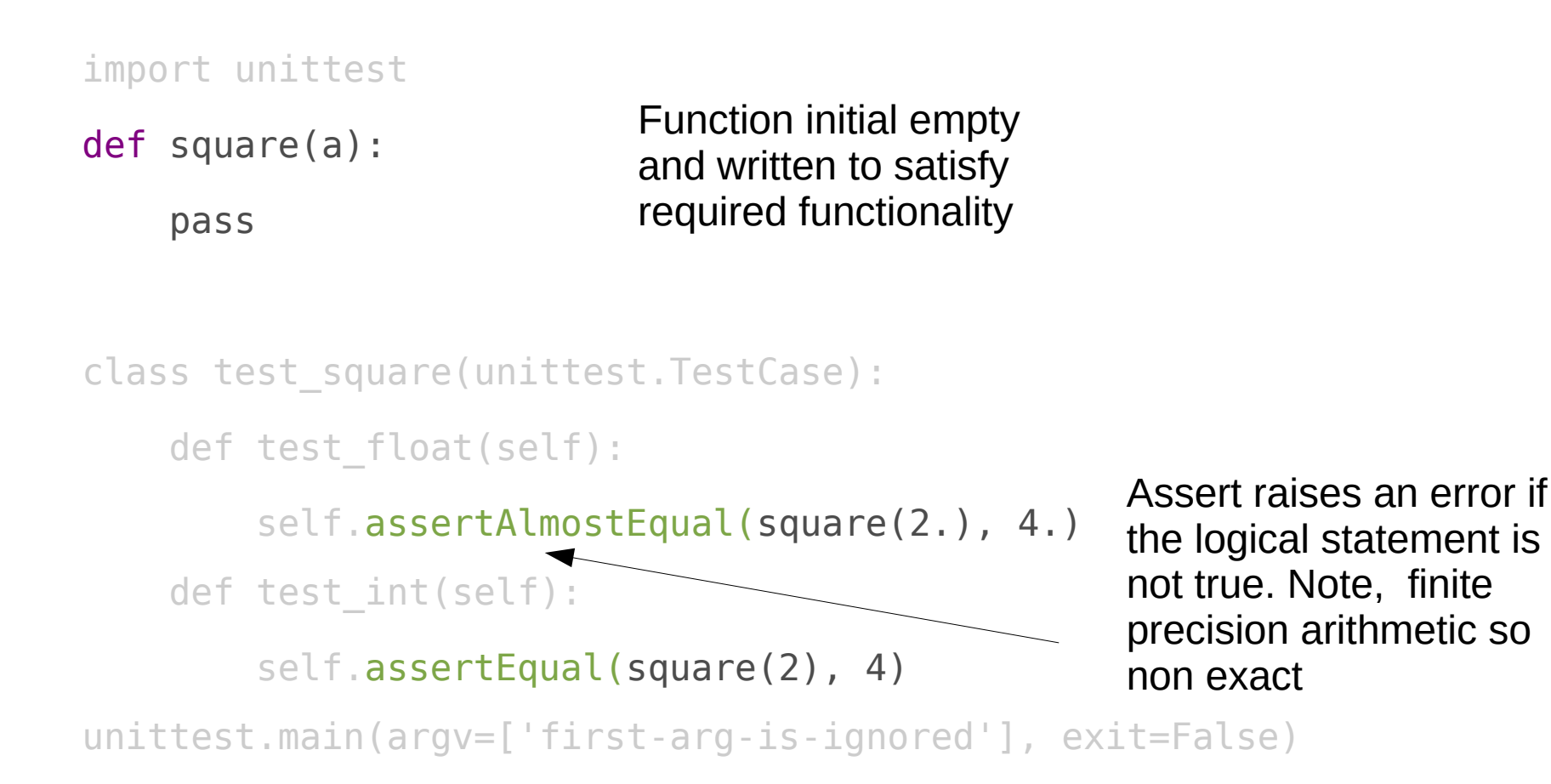

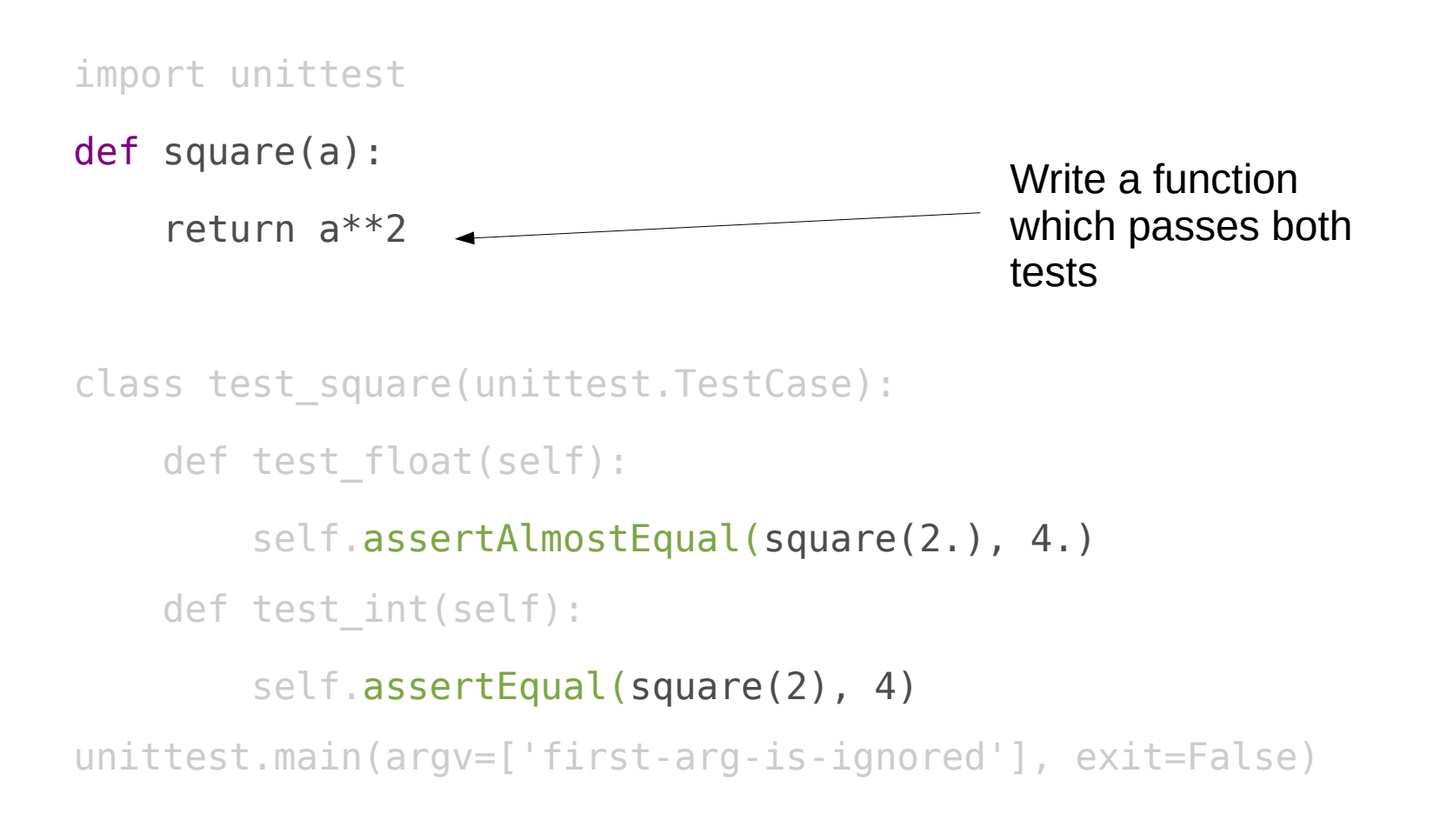

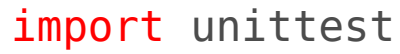

def square(a):

return a\*\*2

def cube(a):

 pass Add a new test to define the new function cube

```
class test_square(unittest.TestCase):
    def test float(self):
         self.assertAlmostEqual(square(2.), 4.)
    def test int(self):
         self.assertEqual(square(2), 4)
class test cube(unittest.TestCase):
     def test_float(self):
         self.assertAlmostEqual(cube(2.), 8.)
     def test_int(self):
         self.assertEqual(cube(2), 8)
```
unittest.main(argv=['first-arg-is-ignored'], exit=False)

```
import unittest
```
def square(a):

return a\*\*2

def cube(a):

return a\*\*3

We have written cube to pass the test

```
class test_square(unittest.TestCase):
     def test_float(self):
         self.assertAlmostEqual(square(2.), 4.)
    def test int(self):
         self.assertEqual(square(2), 4)
class test cube(unittest.TestCase):
     def test_float(self):
         self.assertAlmostEqual(cube(2.), 8.)
     def test_int(self):
         self.assertEqual(cube(2), 8)
```
unittest.main(argv=['first-arg-is-ignored'], exit=False)

# Testing in Scientific Code

- Much easier said than done
	- Thinking of meaningful tests is often far from easy
	- Test driven development (TDD) best with simple aims
- Academic suicide?
	- Serious investment of time; whole teams for this in companies
	- There is no reward mechanism for reliable software
- General advice now is something is better than nothing
	- Probably cannot meet software engineering standards
	- But can aim for a level of falsifiability to please Popper
	- Academics already do testing/verification
	- Need better unit-testing and automation with continuous integration (CI).

# A Real Example

## CPL Library

- We are coupling two separate codes to run together
	- Grid based Computational Fluid Dynamics (CFD)
	- Particles e.g. Molecular Dynamics (MD)
	- Both use MPI and require a complex setup
- CPL library is a shared library
	- Codes built separately
	- Exchange information through minimal interface of send/recv functions
- This is good because it
	- Allows separate testing of CPL library and both codes
	- Maintains scope of both codes
	- Promotes optimal scaling

# CPL library

• Domain Decomposition (MD near wall, CFD for remaining domain)

#### Black lines are the analytical solution for Couette flow

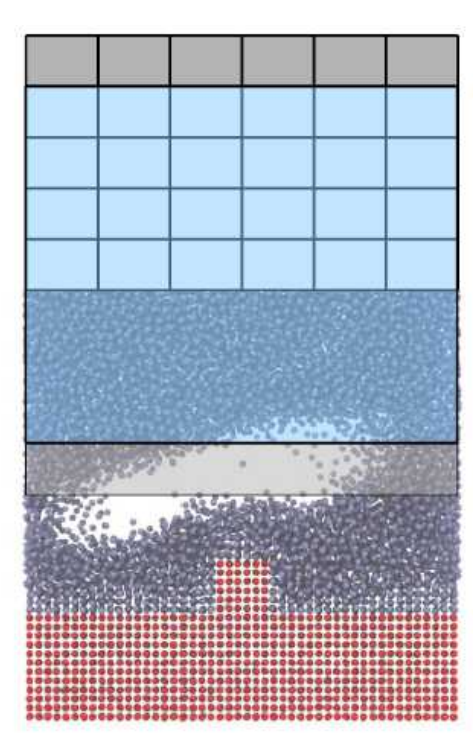

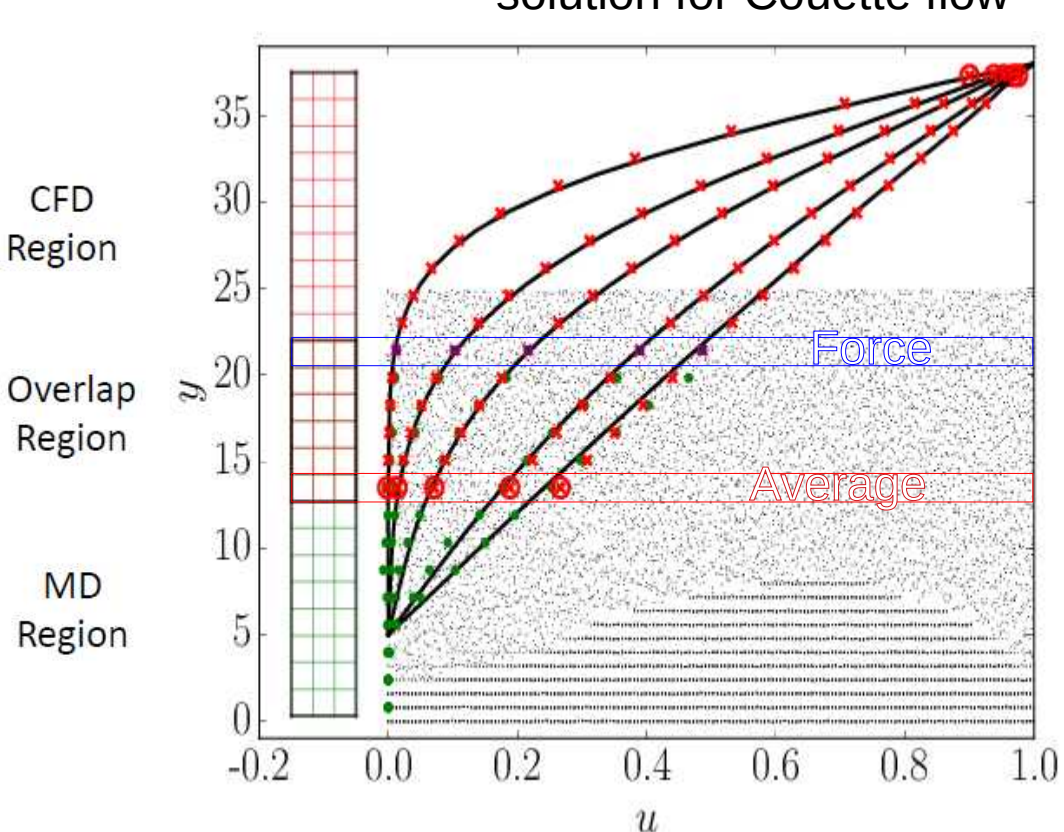

# **CPL LIBRARY**

www.cpl-library.org

#### A Tale of Two Grids

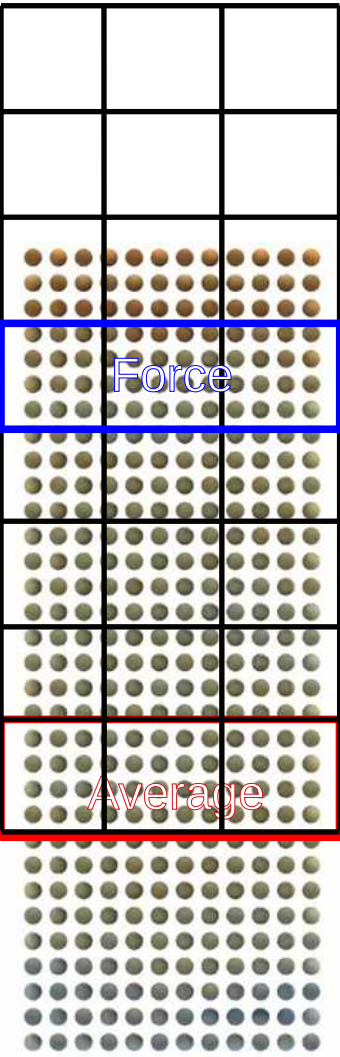

#### A Tale of Two Grids

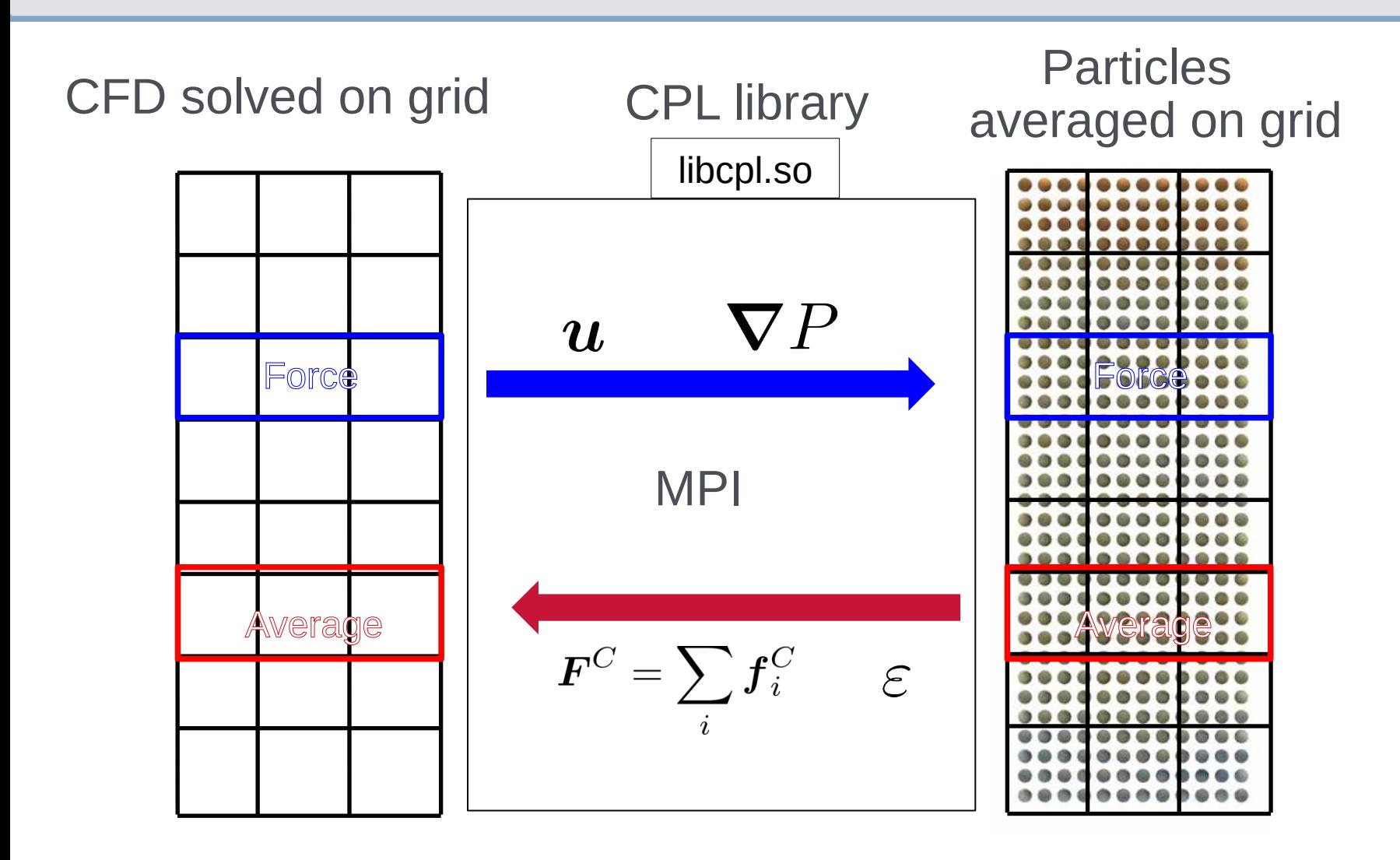

#### A Tale of Two Grids

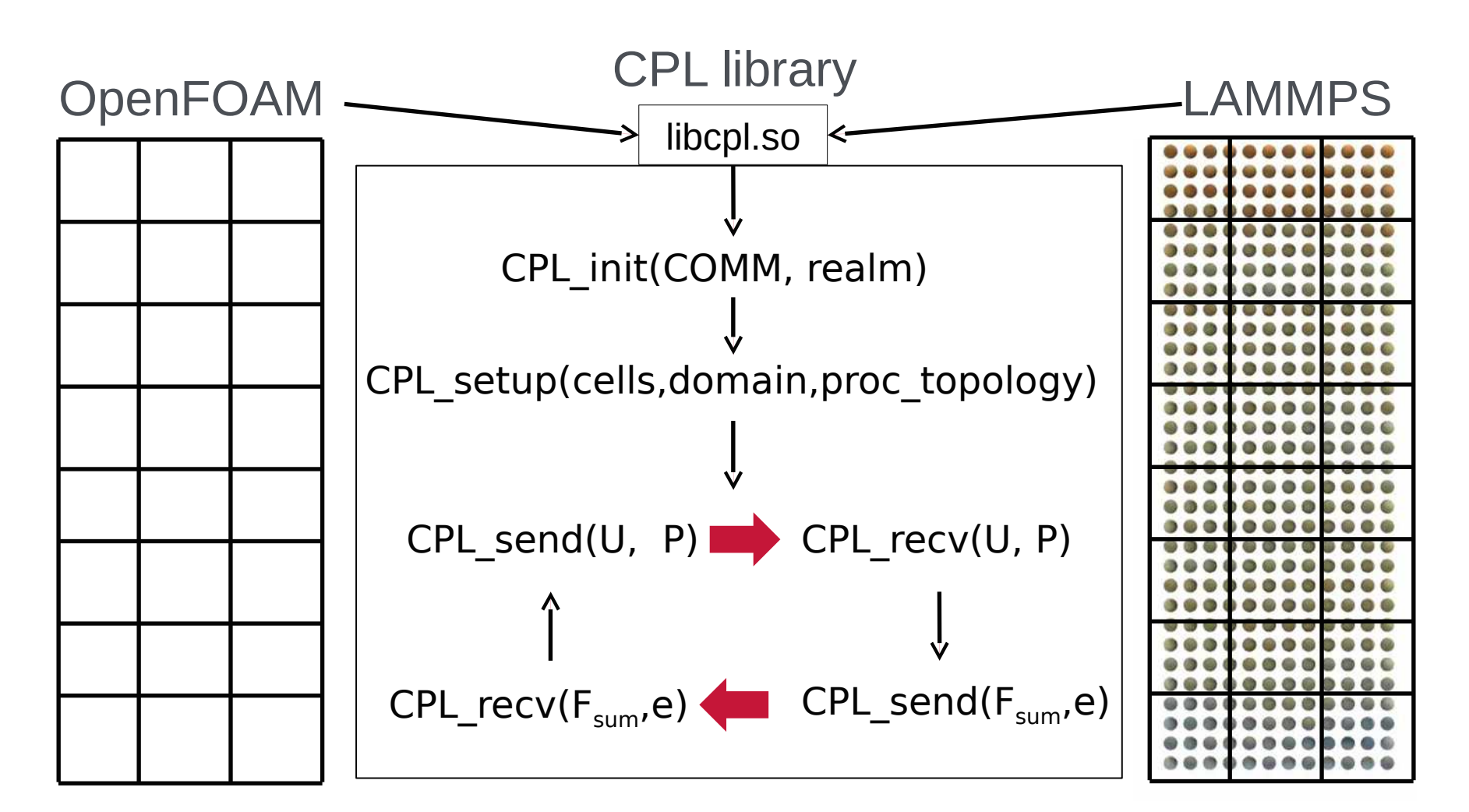

*Two codes sharing a communicator* **mpiexec -n 4 ./cfd.exe : –n 48 ./dem.exe**

#### CPL Mocks - A Tale of Two Grids

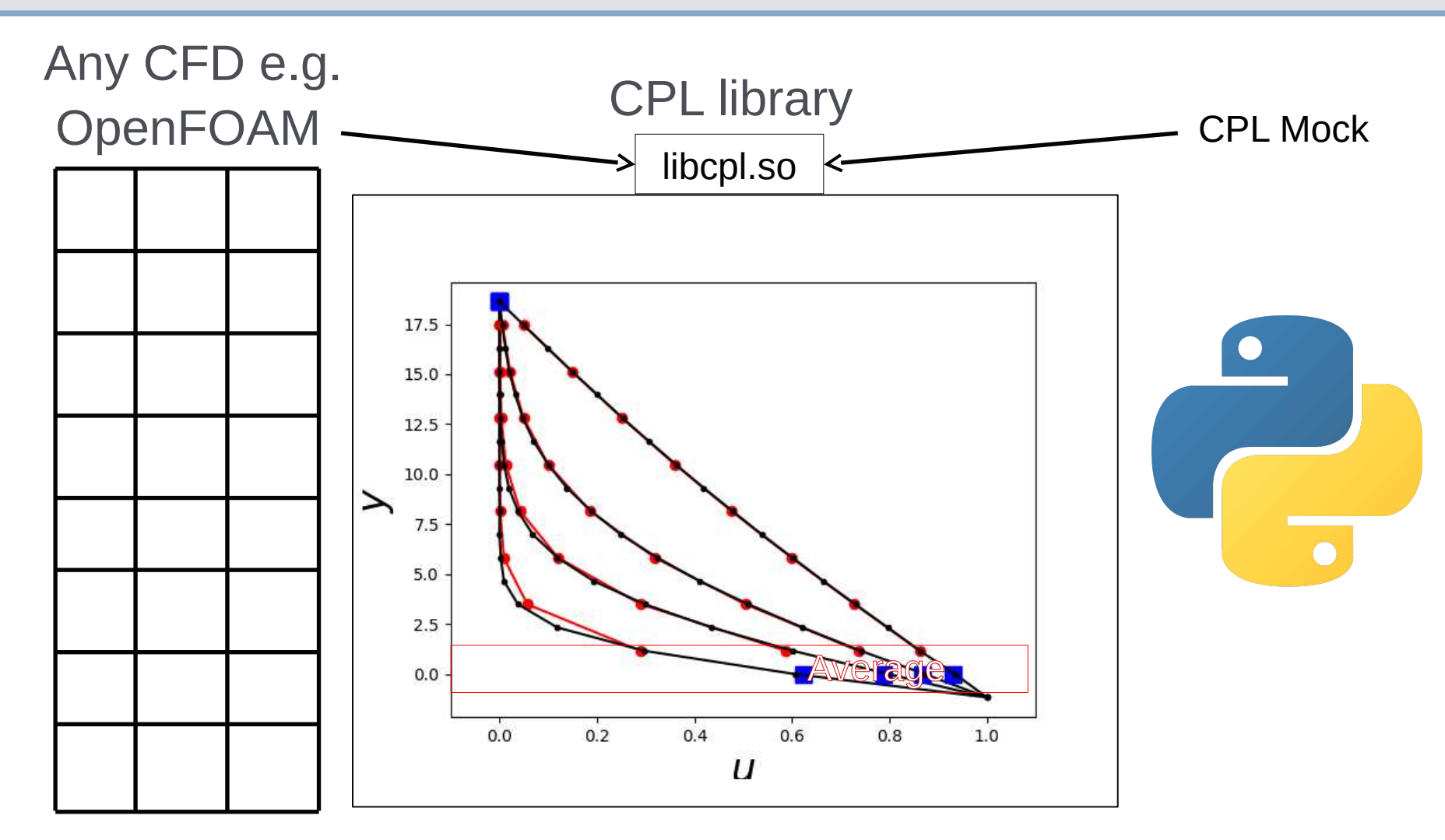

*Two codes sharing a communicator mpiexec -n 4 ./cfd.exe : –n 48 ./mock.py* 

#### CPL Mocks - A Tale of Two Grids

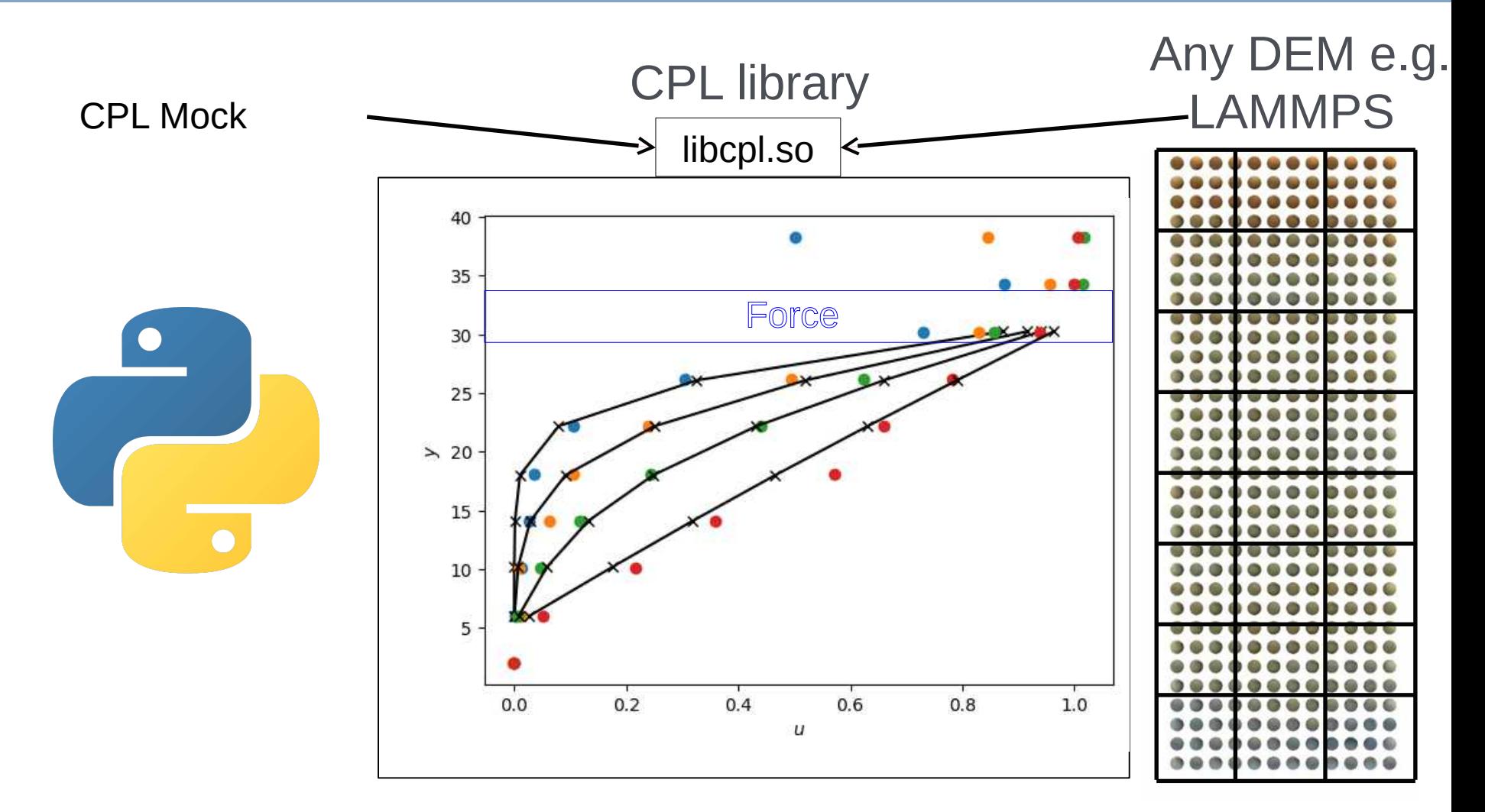

*Two codes sharing a communicator mpiexec -n 4 ./mock.py : –n 48 ./dem.exe* 

#### A Tale of Two Grids

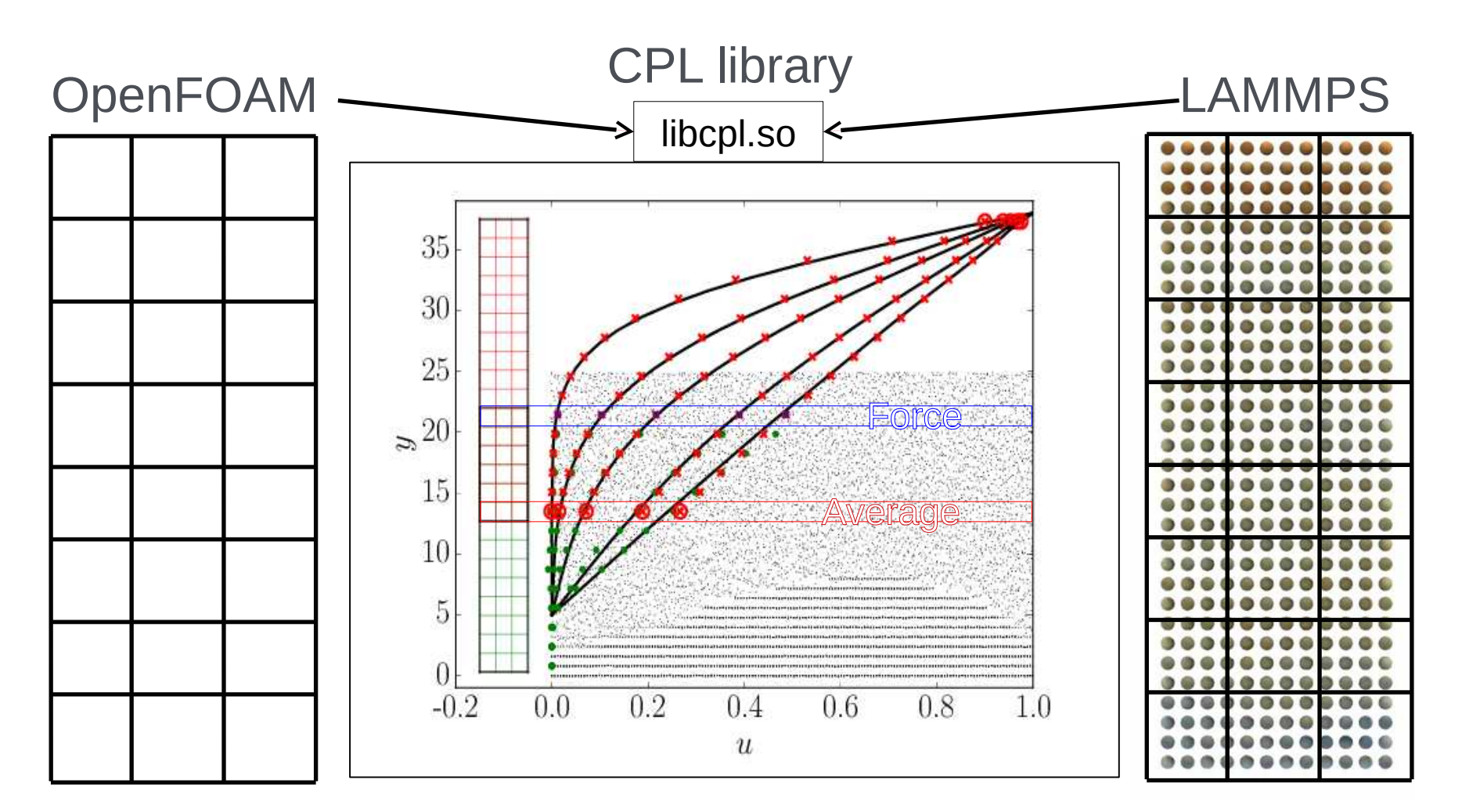

*Two codes sharing a communicator* **mpiexec -n 4 ./cfd.exe : –n 48 ./dem.exe**

### CPL Unit Tests

- A range of possible topologies are tested (pytest)
	- Checks cell numbers for a wide range of processor topologies using MPI
	- Test unsupported cases raise expected errors
- Test mix of Fortran, C++ and Python codes (pytest)
	- Examples from website
	- Test for memory leaks with valgrind
- Range of utilities grids, fields and forces (gtest offline without MPI)
	- 4D array system in Fortran, C++ and Python
	- Methods to average particle system
	- A range of forces tested against literature

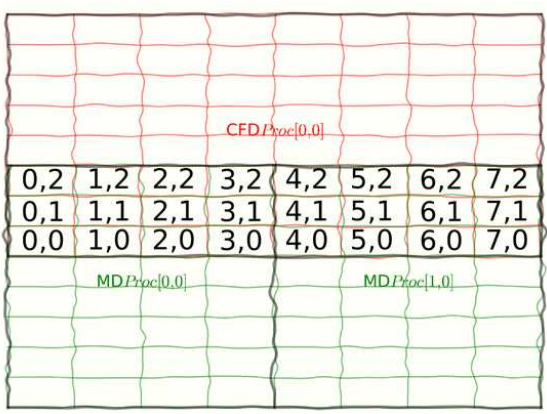

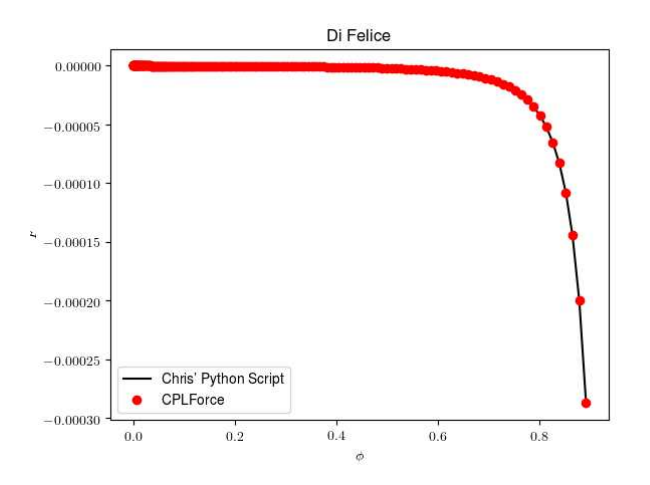

#### How to Test Parallel Code?

•We test parallel case on a range of different processor topologies

- pytest parameterize to create all possibilities
- Serial code uses subprocess (i.e. python starting another program) to create possible MPI runs with mpiexec

@pytest.mark.parametrize("cfdprocs, mdprocs, err\_msg", [  $((2, 2, 3), (2, 2, 3), \cdots)$  $((3, 2, 2), (3, 2, 2), "")$  $((2, 3, 2), (2, 3, 2), "")$ ,  $((4, 4, 6), (4, 4, 6), "")$ ,  $((4, 6, 4), (4, 6, 4), \ldots)$  $((6, 4, 4), (6, 4, 4), \ldots))$ def test\_mapcells(prepare\_config\_fix, cfdprocs, mdprocs, err\_msg): MD\_PARAMS =  $\{$ "lx": 24.0, "ly": 24.0, "lz": 24.0, "which\_test": "cell\_test"}  $MD$  PARAMS["npx"], MD PARAMS["npy"], MD PARAMS["npz"] = mdprocs

## Automated Testing

Travis CI script is slightly more complex but ensures both build (on fresh linux) ands test works as expected

# http://travis-ci.org/Crompulence/cpl-library os: linux sudo: required build. passing language: python python: - 2.7 **Travis Cl** env: - MPI=mpich3 GCC VERSION=5 before install: build failing - sh ./make/travis/travis-install-gcc.sh ... - export MPI\_DIR=\$MPI\_BUILD\_DIR/\$MPI install: - export PATH=\$MPI\_DIR/bin:\$PATH - make script: - make test-all

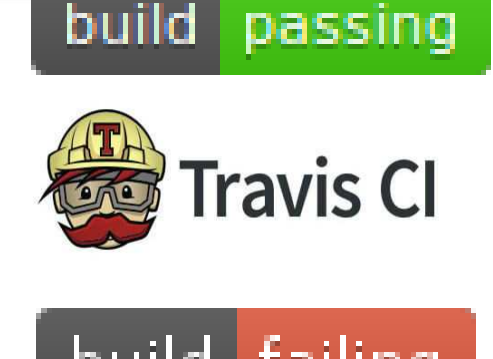

# Deployment Through Docker/Singularity

- Use Dockerfile and convert to singularity as more supported and Docker is clearer to me than the singularity scientific file system
	- Start from a container with choice of linux, I use Ubuntu 16.04
	- Script with each command adding another layer (group each RUN)

# start from base FROM ubuntu:16.04 MAINTAINER Edward Smith <edward.smith05@imperial.ac.uk>

#### #Install compilers, mpi (with ssh)

...

RUN apt-get update && apt-get install -y \ gcc \ gfortran \ git-core \ build-essential \ mpich \ openssh-server \

#Clone code from github RUN git clone https://github.com/Crompulence/cpllibrary.git /cpl-library WORKDIR /cpl-library

#Install CPL library RUN make PLATFORM=gcc

#Add to the path ENV CPL\_PATH=/cpl-library ENV CPL\_BIN\_PATH="\$CPL\_PATH/bin" ENV PATH=\${CPL\_BIN\_PATH}:\$PATH

# Deployment Through Docker/Singularity

- Use Dockerfile and convert to singularity as more supported and Docker is clearer to me than the singularity scientific file system
	- Start from a container with choice of linux, I use Ubuntu 16.04
	- Script with each command adding another layer (group each RUN)
	- Rebuild when github changes automated using DockerHub

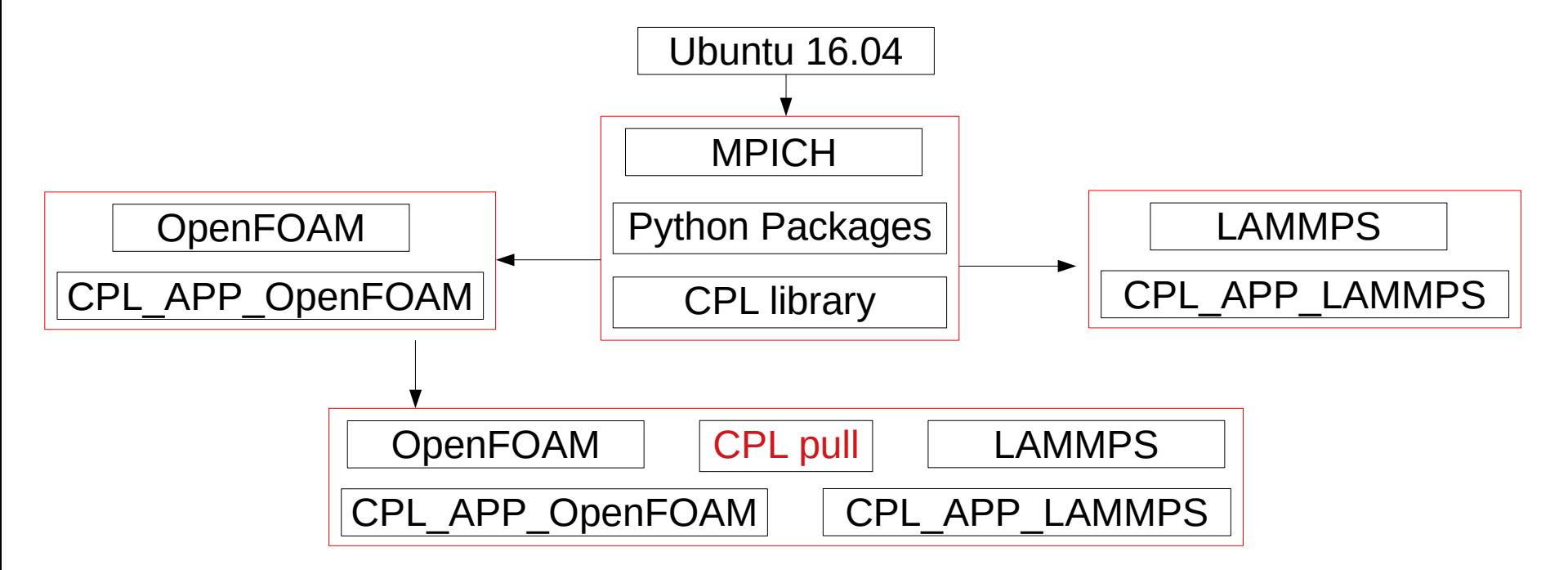

## Running Coupled Docker or Singularity

• The use of containers for coupling allows a variety of run options, with **Docker** you start a container

sudo docker run -it --name cplrun cpllibrary/cpl-openfoam-lammps

- then run coupled cases inside the container which has inputs files mpirun -n 1 CPLSediFOAM -case ./openfoam/ -parallel & mpirun -n  $1 \text{ Imp}$  cpl  $\lt$  lammps/fcc.in
- With **Singularity**, mpirun is outside the container so we start an executable in each container and they couple through MPI singularity pull docker://cpllibrary/cpl-openfoam-lammps
- executables from container, input files from local directory mpirun -n 1 singularity exec cpl-openfoam-lammps.simg \ CPLSediFOAM -case ./openfoam/ -parallel & mpirun -n 1 singularity exec cpl-openfoam-lammps.simg \  $\text{Imp}$  cpl  $\lt$  lammps/fcc.in

More detail: www.cpl-library.org/wiki

# Frustrations – Testing and Deployment

- Much more time needed to develop unit tested software
	- Maintainance burden of tests can be more than code
	- Only as good as the tests you can devise
	- Relies on everyone fixing broken builds as they occur
- Issue of deployment still tricky as MPI is a tough dependency and we must build OpenFOAM and LAMMPS (with patching)
	- Building from source is different on each platform (especially supercomputers with old libc)
	- Docker and Singularity work only if fully embraced by users

## Frustrations - Tools

- Git for academic workflow may be overkill
	- Previously used subversion, fine for a few people
	- Scientific workflow often involve many computers (work, home, cx1, cx2, archer, etc..), branches add to this complexity and you end up centralised anyway
- Supporting Dockerhub and Travis continuous deployment is a full time job
	- You need to support changes for any upstream packages, if a repository is offline, can trigger an error
	- Travis as a solution is frustrating cannot run locally so often waste time trying to figure a simple error by committing to github

**Imperial College** I ondor

#### Frustrations - Science

- Failed to deliver a scientific results
	- Run out of time, need results, collaborators now using semi-commercial code which gives clear results
	- The problem is not software but the science, so little time spent on this (c.f. hashing out code)
	- Scientific prototype may be better, then RSE rewriting?
- Scientific problems have physical validation cases
	- Unit test are less meaningful if the whole model works?
	- Chaotic behaviour means repeatability often impossible
	- Testing noisy data vs. analytical solutions is imprecise and very difficult to automate in a non-brittle way

# Pin the Open Source on the Project

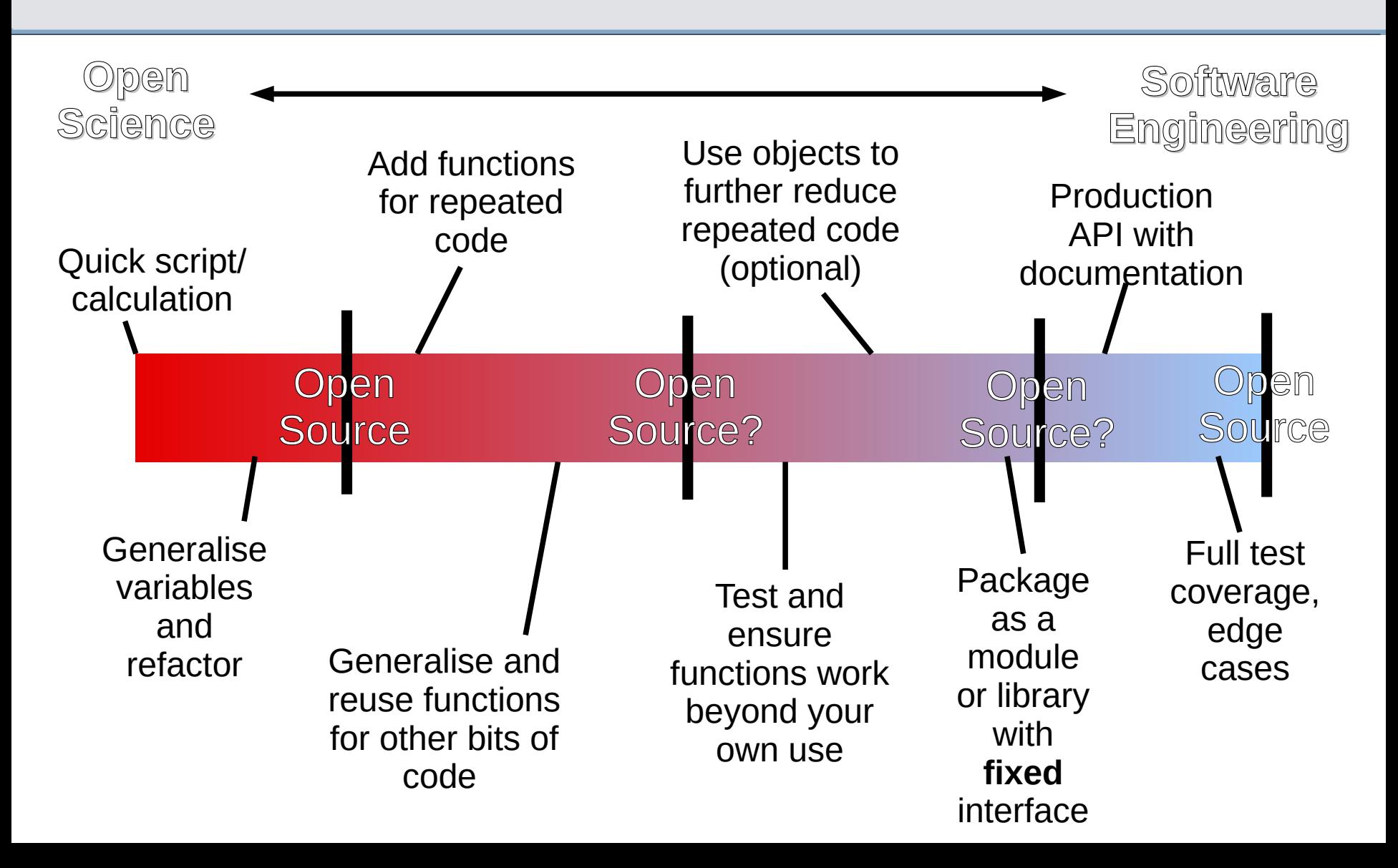

**Imperial College** I ondor

### **Summary**

- Research Software Engineering
	- Introduction
	- Programming to an interface
- Testing and version control
	- Minimal examples of testing an interface
	- TDD and continuous integration
- Examples from my work with CPL library
	- Quick overview of what it does/challenges
	- Unit testing and deployment examples
- Frustrations and discussion points

## Questions/Discussion

- How much time should be invested in software engineering for an academic project? Led by PI?
- When should code be made open source? To validate scripts (scientific) or only when very polished (RSE)
- Is a CI Github/Travis workflow the best one? What about local testing or CI on supercomputers?
- Is Docker or singularity (now commercial) a good solution for deployment, or is there a better one?

# Extra Slides

#### CFD (OpenFOAM)

• Libraries of field objects which perform differential operations on themselves (you write your own solver)

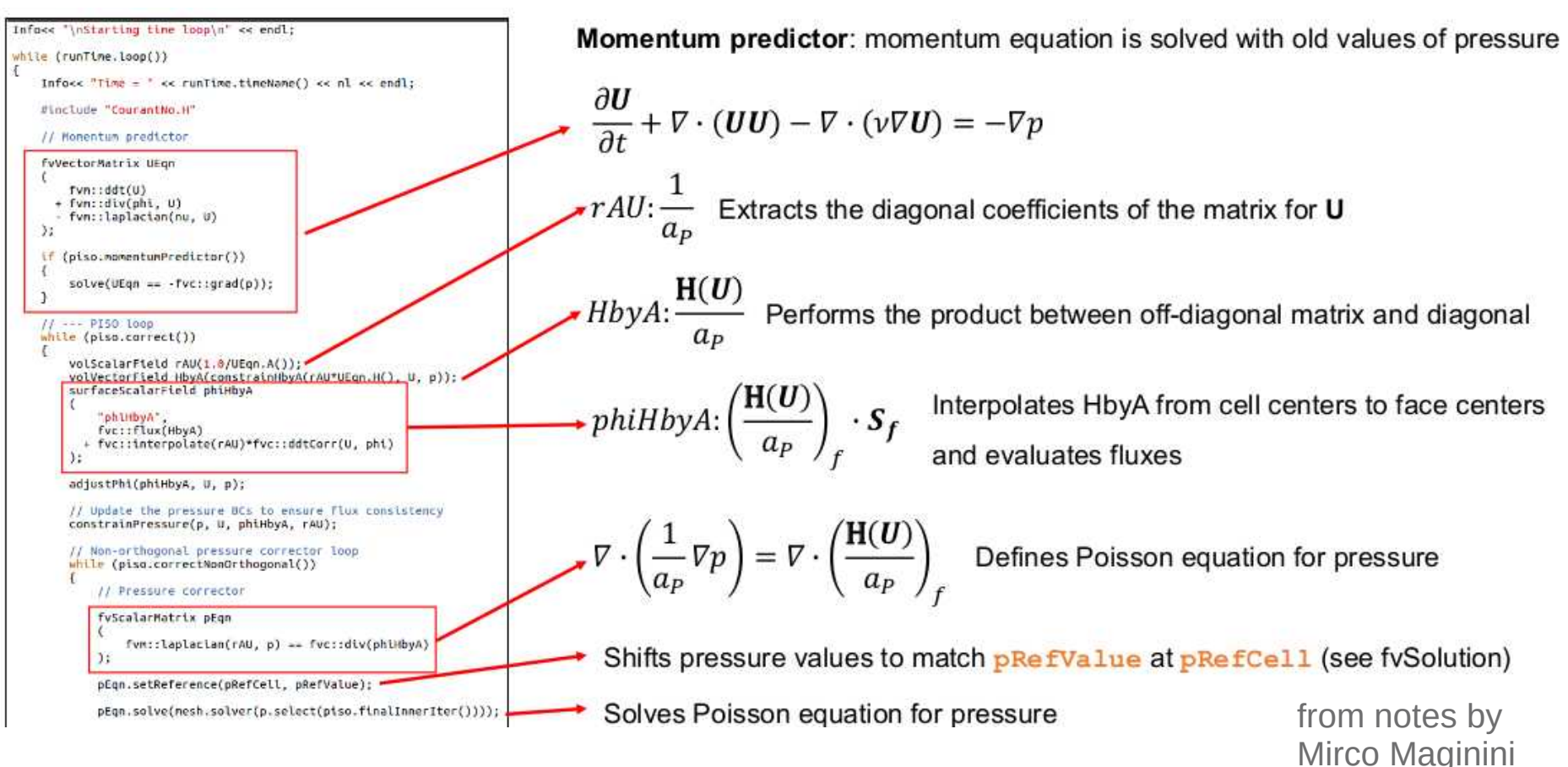

### MD (LAMMPS)

- Solve Newton's laws for *N* interacting molecules
	- Add up all forces *Fi* on mol *i*
	- Move *i* by integrating *F<sup>i</sup>* =*m<sup>i</sup> ai*
- LAMMPS uses "hooks"
	- User additions are designed as an object with set interface
	- Functions pre\_force or end\_of\_step can be defined

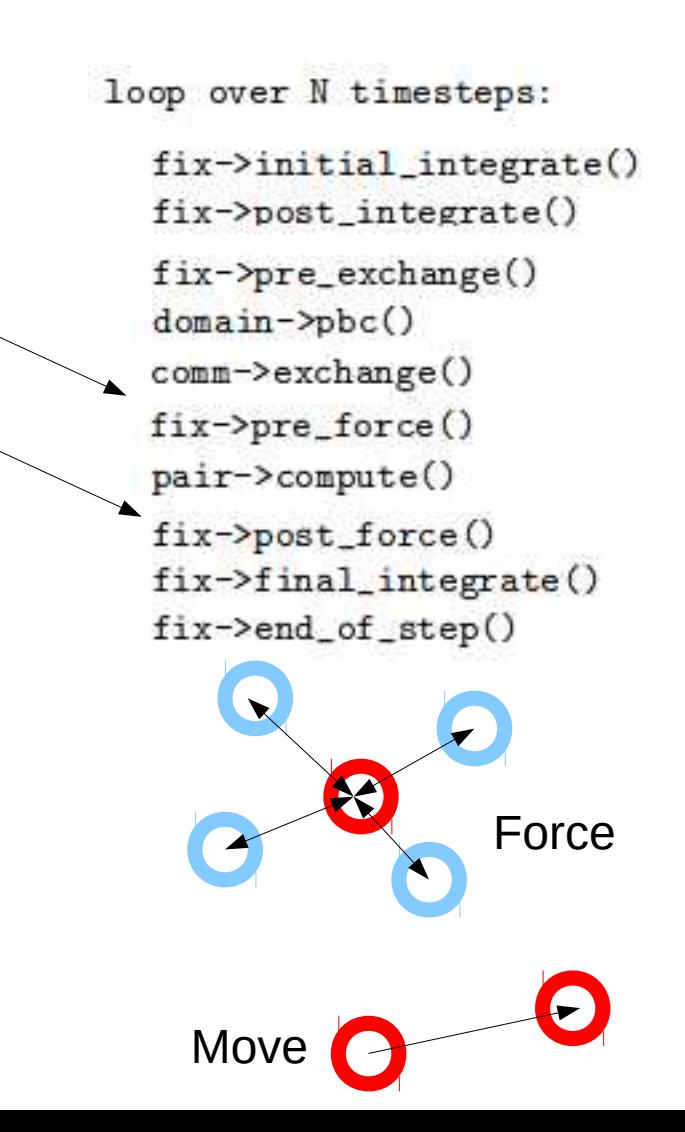

# Deployment Through Anaconda

- A package manager for scientific computing and Python
- OpenFOAM takes 8+ hrs to build from source
- Packaged on virtual machine for compatibility with linux on ARCHER, CX1, CX2 and supercomputer in Texas

```
@ conda install.sh
1wget https://repo.continuum.io/miniconda/Miniconda2-latest-Linux-x86 64.sh
3 MYPWD=${PWD}
4bash Miniconda2-latest-Linux-x86 64.sh -bf -p $MYPWD/miniconda
5 export PATH=$PATH: $MYPWD/miniconda/bin
7 conda create -n cplrun python=2.7 --no-default-packages
8 source activate cplrun
9 conda install -c edu159 -y cplpy
Oconda install -c edu159 -y cplapp-openfoam
1 conda install -c edu159 -y cplapp-lammpsdev
2 source $CONDA PREFIX/opt/OpenFOAM-3.0.1/etc/bashrc
```
This work is mainly by Eduardo Ramos-Fernandez

### Test Different Topologies / Communication

• See also utils/design topology/ for a gui to try your own, run with python cpl\_gridsetup.py

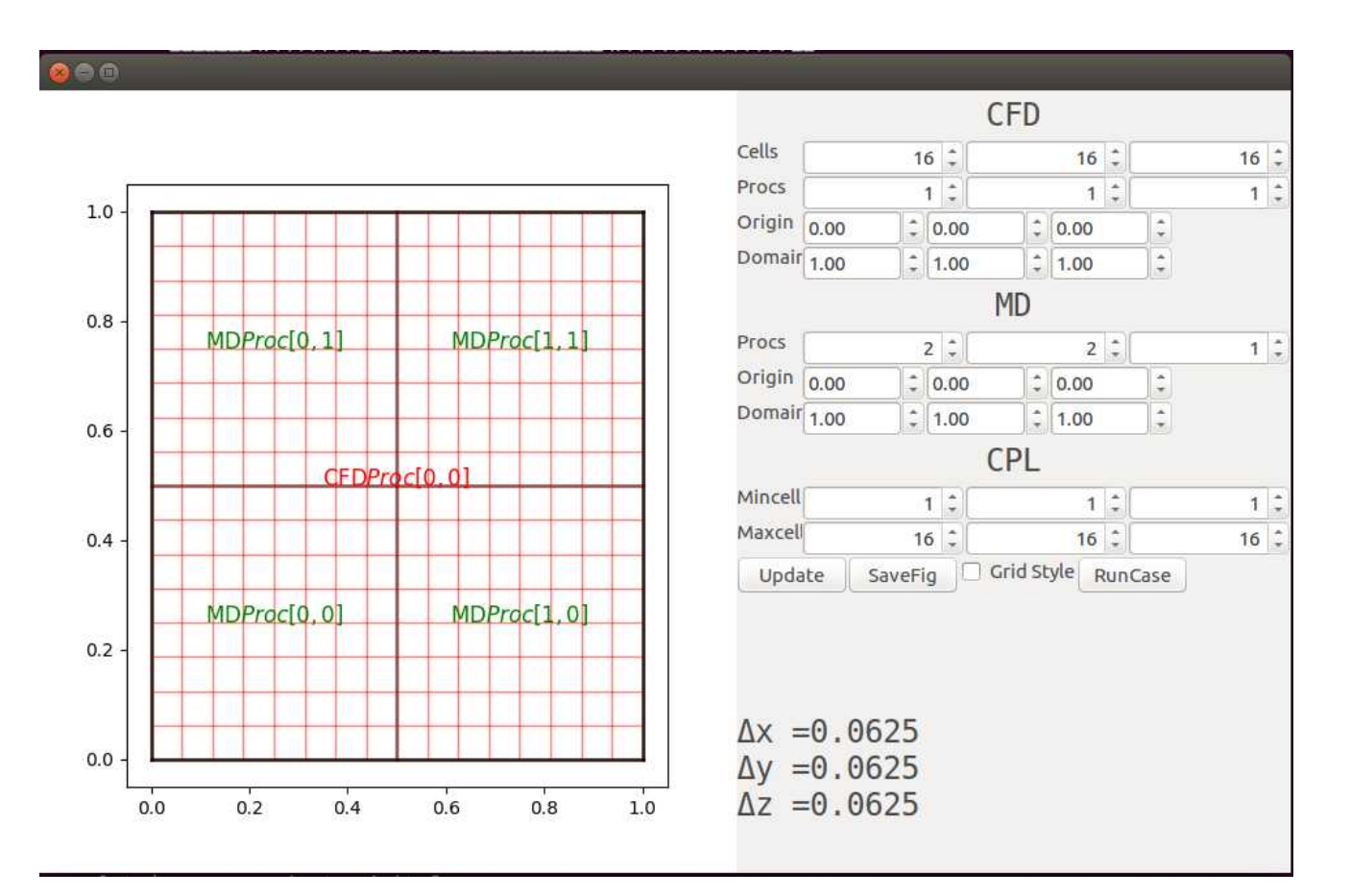

## Scaling on Supercomputers

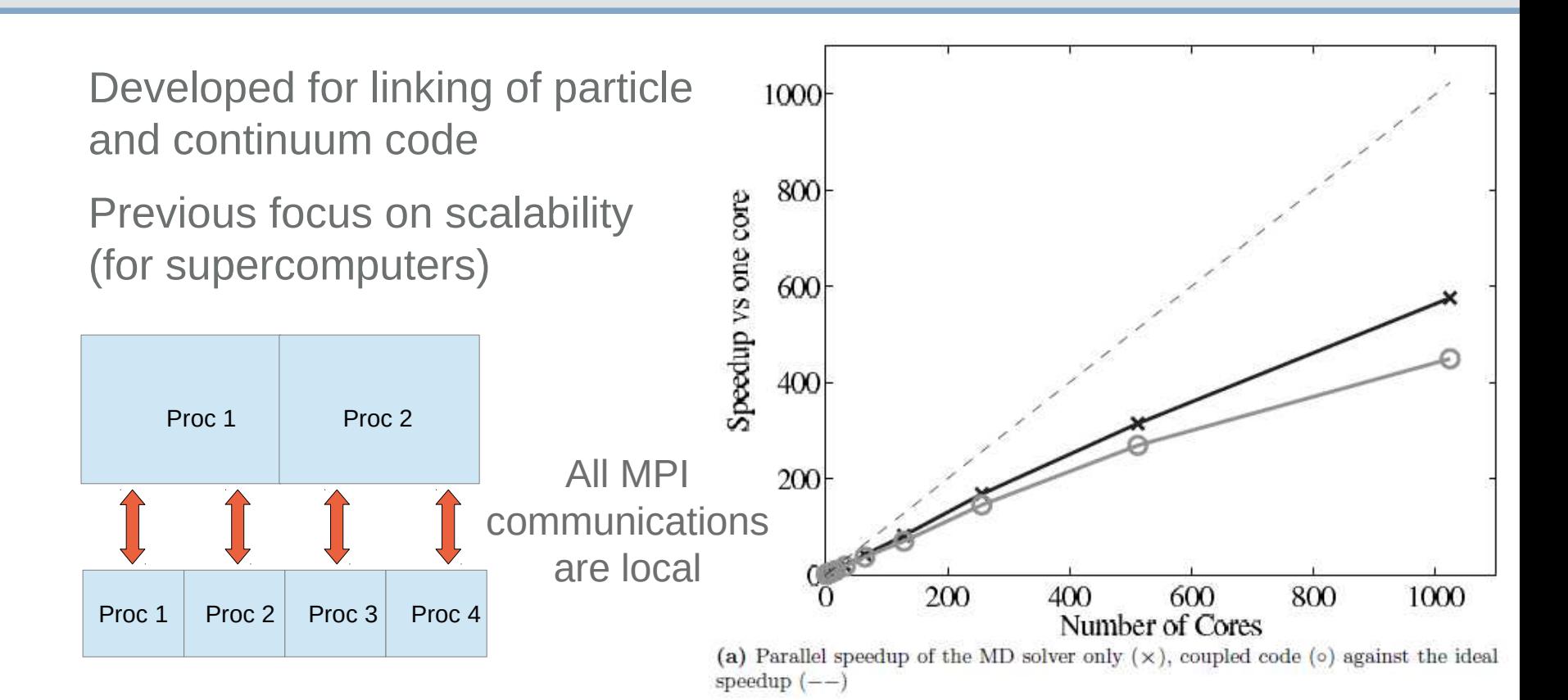

Maintains separate scope of each code by linking shared library

Weak scaling

- Particle only x
- Particle Coupled o

### MPI

- Communicators are used to determine which processes communicate
	- MPI\_send(data, size, MPI\_COMM)
- The default that contains all communicators is MPI\_COMM\_WORLD
- Fine to use this as long as there is only ever one world

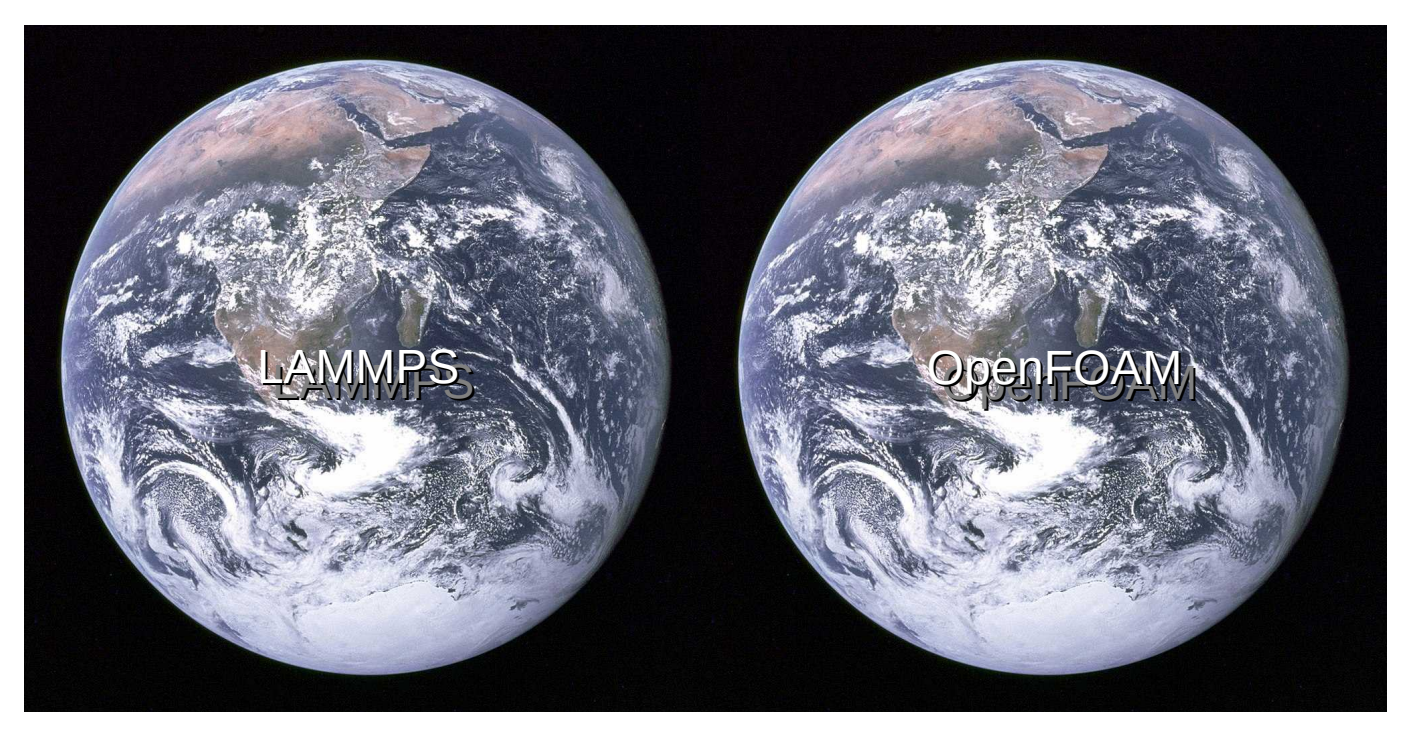

# Minimal Examples Online

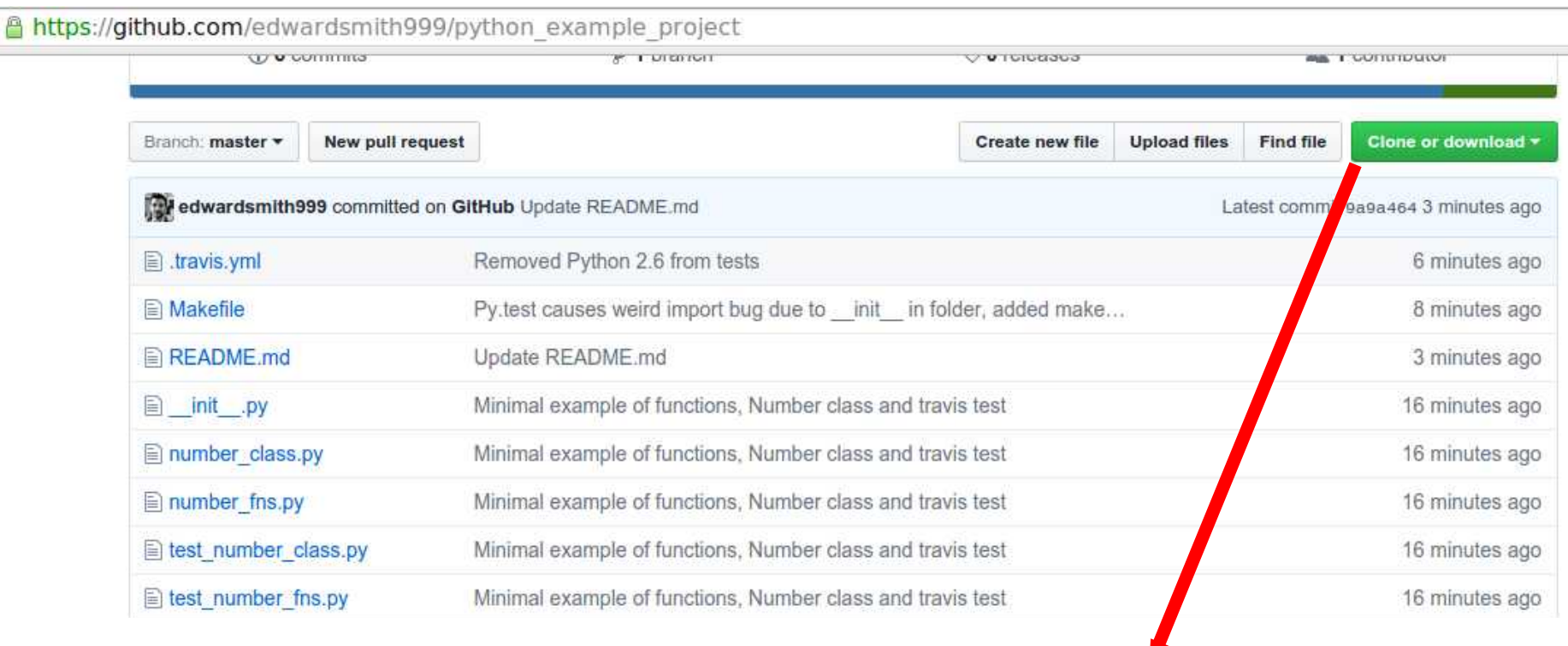

• git clone https://github.com/edwardsmith999/python\_example\_project.git

Z

- git clone https://github.com/edwardsmith999/cpp\_example\_project.git
- git clone https://github.com/edwardsmith999/fortran\_example\_project.git

#### An example with an Object

• A number class which includes methods to get square and cube

```
class Number():
```

```
def __init__(self, a):
    self.a = a def square(self):
     pass
 def cube(self):
     pass
```
### Testing an Object

```
import unittest
class Number():
     def __init__(self, a):
        self.a = a def square(self):
         pass
     def cube(self):
         pass
 Class methods empty 
 and must be written to 
 pass tests 
                               Desired class functionality is DEFINED by the tests
                             class test number(unittest.TestCase):
                                 def test float(self):
                                     n = Number(2.)
                                       self.assertAlmostEqual(n.square(), 4.)
                                       self.assertAlmostEqual(n.cube(), 8.)
                                 def test int(self):
                                     n = Number(2)
                                       self.assertEqual(n.square(), 4)
                                       self.assertEqual(n.cube(), 8)
                             unittest.main(argv=['first-arg-is-ignored'], 
                                             exit=False)
```
### Testing an Object

```
import unittest
class Number():
     def __init__(self, a):
        self.a = a def square(self):
         return self.a**2
     def cube(self):
         return self.a**3
```
Class methods written in order to satisfy required functionality

```
Desired class functionality is DEFINED by the tests
class test number(unittest.TestCase):
    def test float(self):
        n = Number(2.)
         self.assertAlmostEqual(n.square(), 4.)
        self.assertAlmostEqual(n.cube(), 8.)
     def test_int(self):
        n = Number(2)
         self.assertEqual(n.square(), 4)
         self.assertEqual(n.cube(), 8)
unittest.main(argv=['first-arg-is-ignored'], 
               exit=False)
```